## **Data drive encryption**

## **Encryption on Debian 9**

1. Install dm-crypt

apt-get install cryptsetup

2. If you encrypted data drives during initial system setup, your swap space will be encrypted as well. First remove the swap encryption.

sudo mkswap -f /dev/sda6 sudo swapon /dev/sda6

3. Add the swap space to /etc/fstab. If you have swap on multiple drives, where the remaining space is allocated to a software RAID, add the swap partitions with the same priority.

/dev/hda6 none swap sw,pri=1 0 0

- 4. Remove the fstab entry for mounting the encrypted volume
- 5. Add the following commands to [rc.local](https://wiki.condrau.com/deb9:setup) executed as root

```
echo "volume password" | sudo cryptsetup luksOpen /dev/mapper/vg-lv
my_encrypted_volume
mount /dev/mapper/my_encrypted_volume /mount/point
```
6. To lock the container again, it needs to be unmounted first

sudo umount /media/my\_device sudo cryptsetup luksClose my encrypted volume

## **Encrypt volume**

1. Find the Block Device Name of Your Partition

lsblk

2. Set Up LUKS Header

sudo cryptsetup luksFormat /dev/mapper/<vg name>-<lv name>

3. Create a Filesystem on the Partition. You have to map this physical device to a virtual device. What gets written to the virtual device will be encrypted before being stored on the physical device.

```
sudo cryptsetup luksOpen /dev/mapper/<vg name>-<lv name> mapper/<vg
name>-<lv name>_crypt
```

```
sudo mkfs.ext4 /dev/mapper/<vg name>-<lv name>_crypt
```
4. Mount Encrypted Partition

sudo mount /dev/mapper/<vg name>-<lv name> crypt /mountpoint

5. If you need a directory tree to be copied from a backup location back to the newly encrypted drive, do it with rsync

```
rsync -av --progress --exclude '/home/user/VirtualBox VMs' /home/user
/mountpoint/
```
## **Links**

- [Mount encrypted volumes from command line?](https://askubuntu.com/questions/63594/mount-encrypted-volumes-from-command-line#answer-63598)
- [How to Encrypt Your Partitions on Linux with dm-crypt](https://www.maketecheasier.com/encrypt-linux-partitions-dm-crypt/)
- [Where is rc.local in Debian 9 \(Debian Stretch\)](https://stackoverflow.com/questions/44797694/where-is-rc-local-in-debian-9-debian-stretch)
- [dm-crypt/Encrypting an entire system](https://wiki.archlinux.org/index.php/Dm-crypt/Encrypting_an_entire_system)
- [LVM \(Debian Wiki\)](https://wiki.debian.org/LVM#Encrypted_LVM)
- [dm-crypt/Swap encryption](https://wiki.archlinux.org/index.php/Dm-crypt/Swap_encryption)
- [Setting up swap space](https://www.tldp.org/HOWTO/Partition/setting_up_swap.html)
- [How to wipe free disk space in Linux?](https://superuser.com/questions/19326/how-to-wipe-free-disk-space-in-linux)
- [Best order of RAID, LVM and LUKS](https://superuser.com/questions/1193290/best-order-of-raid-lvm-and-luks/1193307)

From: <https://wiki.condrau.com/> - **Bernard's Wiki**

Permanent link: **<https://wiki.condrau.com/deb9:crypt>**

Last update: **2019/10/19 05:04**

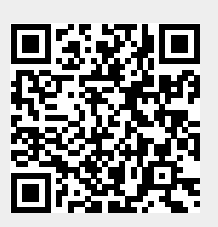